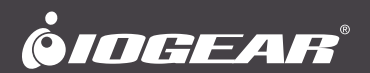

# Dock Pro™ 100 USB-C™ 4K Station Ultra-Mince **Guía de configuración rápide** Dock Pro™ 100 USB-C™ 4K Estación Ultra-Delgada **Guide de démarrage rapide** Dock Pro™ 100 USB-C™ 4K Ultra-Slim Station **Quick Start Guide**

**GUD3C02B** PART NO. Q1601

www.iogear.com

# **Package Contents**

• 1 x GUD3C02B • 1 x Quick Start Guide • 1 x Warranty Card

### **System Requirements**

- USB-C™ (Thunderbolt™ 3 compatible ) Host System with DP Alt Mode support
- Windows® 7/8.1/10 (Dual video outputs are only available through DP and HDMI® on MST supported laptop)
- For Chrome OS™, only one extended video output is available from DP or HDMI
- MacOS® X 10.7+

For USB-C only Macbook® (such as Macbook 2015), only one extended video output is available from DP or HDMI.

For Thunderbolt 3 Macbook Pro® (such as Macbook Pro 2016 and later), dual video outputs are supported via DP and HDMI ports in Mirror mode.

# **Overview**

#### **GUD3C02B**

- A. 3.5mm Audio input or output
- B. USB 3.0 Type-A x 3
- C. Micro SD Card Slot
- D. SD/MMC Card Slot
- E. GbE LAN Port
- F. DisplayPort (DP++)
- G. HDMI Port
- H. VGA Port
- I. USB-C port (Power Delivery Pass-Through) PD Pass-Through delivers up to 85W of charging power (after a deduction of 15W is used by the dock) utilizing the laptop's USB-C power adapter
- J. USB-C Connector to the Host Laptop

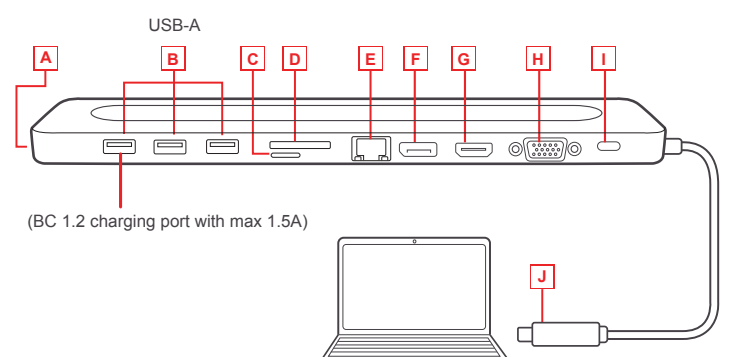

**Please follow steps below to ensure the optimal performance:**

**STEP 1**. Turn on the host computer. Then plug in the laptop's USB-C Power adapter to the USB-C port with Power Delivery Pass-Through\*

**STEP 2.** Connect external devices to appropriate ports as needed (refer to product overview for ports call out).

**STEP 3**. Connect external monitor(s) to the video output with choices in: DisplayPort and HDMI for dual monitors or via VGA port for a single monitor. Please note: VGA port cannot be used with HDMI or DisplayPort at the same time.

**STEP 4**. Connect the tethered USB-C cable on GUD3C02B to the USB-C port on the host computer. The computer screen might appear to flicker few times before GUD3C02B can recognize all the connected devices.

\*Note: Without plugging the laptop's USB-C power adapter, GUD3C02B can still function in step 2-3, but GUD3C02B will not provide power to charge the laptop.

\*\*Maximum resolution of 4K is dependent on the capability of the video display and its computer host sources.

### **MONITOR CONFIGURATION**

#### **Single Monitor**

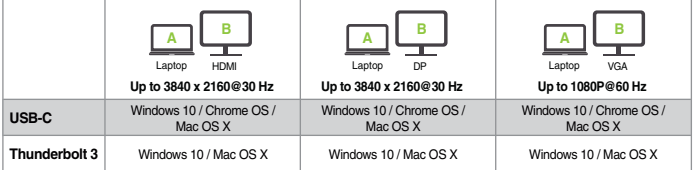

#### **Dual Monitor**

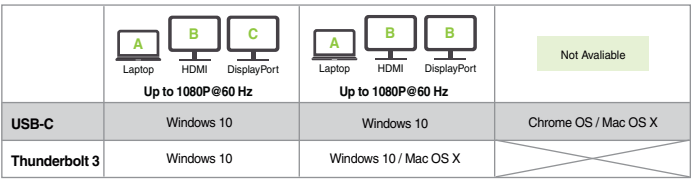

#### Why do I have no display when the dock is connected?

The USB-C port in your host laptop needs to support USB-C DisplayPort Alternative Mode (DP Alt-Mode) for video viewing capability, otherwise the docking station can only act as a data / Ethernet hub.

#### I have the dock connected with HDMI and DP, but when I plug in the VGA, only VGA works? Why?

HDMI and DisplayPort (DP) are digital signals, but VGA is an analog signal. The dock can only support one type of signal at a time. Therefore, HDMI and DP will work simultaneously, but VGA will work by itself.

#### Can HDMI and VGA work together?

No. HDMI and VGA ports will not function simultaneously as they are two different signal types. HDMI is a digital signal, and VGA is an analog signal. Only one type of video signal can be supported at a time.

#### Can DP and VGA work together?

No. DP and VGA ports will not function simultaneously.

#### Can I use a Displayport video adapter with this dock?

Yes, DP++ allows DisplayPort to HDMI or DVI active adapters to function

#### When I connect to an Apple laptop, I can't extend the display of my desktop, why?

Apple's Mac OS X does not support multiple display extension when on a USB-C platform and/or connecting to a USB-C peripheral. USB-C Macbook with macOS X 10.13.3 will only support one external display. USB-C Macbook with macOS X 10.13.4 will support two external displays in mirror mode. Thunderbolt 3 Macbooks will support two external displays.

#### Why does the Ethernet connection not working on the docking station for my Apple laptop?

Please check your Networking Preference setting (Apple menu > System Preference > Network. The default Interface might set to Thunderbolt Bridge. Click Add button "+" at the bottom of the list at the left. Click the Interface pop-up menu, choose the "USB 10/100/1000 LAN" as network interface and create a new connection.

#### Can the dock charge my laptop?

No. The dock does not provide power to the connected computer or laptop. In order for the connected computer or laptop to charge, the computer needs to be USB-C Power Delivery compatible and the dock needs to be connected to an external USB-C AC power adapter.

#### Can I use a bigger capacity AC power adapter with the dock to charge my laptop?

Yes. You may use any available USB-C AC power adapter with the dock to charge your laptop. When the USB-C AC power adapter is plugged into the docking station, the docking station will consume a maximum of 15W power when all ports are connected and streaming data. The remaining power capacity will then be directed to the connected laptop, with a maximum of 85W power.

#### Will this dock work when plugging into a Thunderbolt 3 port?

Yes, it will. The dock works when plugging into a Thunderbolt 3 port on your computer. However, due to the supporting features of the operating systems, the results will be different. For instance, Mac OS X supports only single display extension when using a USB-C peripheral, but Windows OS can support multiple display extensions.

#### Will this dock work when plugging into a Thunderbolt 2 port?

No it will not. The dock will only function when plugging into a USB-C port or Thunderbolt 3 port.

#### Will the dock work with Apple Super Drive?

No. The dock does not work with Apple Super Drive. The SuperDrive requires a direct connection.

#### How many external hard drives can be connected to the dock?

Just one. The external hard drive must be connected to the USB port marked with "BC 1.2" or Lightning logo. This USB port supports maximum of 1.5A power and will be able to provide enough power to the external hard drive device.

#### My hard drive does not work when connected to the dock. Why?

Please make sure the external hard drive is connected to the USB port marked with "BC 1.2" or Lightning logo. This USB port supports a maximum of 1.5A power and will be able to provide enough power to the external hard drive device.

# **Limited Warranty**

#### **Warranty Information**

This product carries a 1 Year Limited Warranty. For the terms and conditions of this warranty, please go to https://www.iogear.com/support/warranty

Register online at https://www.iogear.com/register

Important Product Information Product Model Serial Number

### **Contact**

#### **WE'RE HERE TO HELP YOU! NEED ASSISTANCE SETTING UP THIS PRODUCT?**

Make sure you:

- 1. Visit **www.iogear.com** for more product information
- 2. Visit **www.iogear.com/support** for live help and product support

### **IOGEAR**

https://iogear.custhelp.com support@iogear.com www.iogear.com

©2019 IOGEAR. All Rights Reserved. Q1601

USB Type-C and USB-C are trademarks of USB Implementers Forum. Windows is either a registered trademark or trademark of Microsoft Corporation in the United States and/or other countries. Mac, macOS, Macbook Pro are trademarks of Apple Inc., registered in the U.S. and other countries. Thunderbolt and the Thunderbolt logo are trademarks of Intel Corporation or its subsidiaries in the U.S. and/or other countries. The terms HDMI, HDMI High-Definition Multimedia Interface, and the HDMI Logo are trademarks or registered trademarks of HDMI Licensing Administrator, Inc. Chrome OS is either a registered trademark or trademark of Google LLC .

#### **Federal Communication Commission Interference Statement**

This equipment has been tested and found to comply with the limits for a Class B digital service, pursuant to Part 15 of the FCC rules. These limits are designed to provide reasonable protection against harmful interference in a residential installation. Any changes or modifications made to this equipment may void the user's authority to operate this equipment. This equipment generates, uses, and can radiate radio frequency energy. If not installed and used in accordance with the instructions, may cause harmful interference to radio communications. However, there is no guarantee that interference will not occur in a particular installation. If this equipment does cause harmful interference to radio or television reception, which can be determined by turning the equipment off and on, the user is encouraged to try to correct the interference by one or more of the following measures:

- Reorient or relocate the receiving antenna
- Increase the separation between the equipment and receiver
- Connect the equipment into an outlet on a circuit different from that to which the receiver is connected
- Consult the dealer or an experienced radio/TV technician for help

**FCC Caution:** Any changes or modifications not expressly approved by the party responsible for compliance could void the user's authority to operate this equipment.

This device complies with Part 15 of the FCC Rules. Operation is subject to the following two conditions:

- (1) this device may not cause harmful interference, and
- (2) this device must accept any interference received, including interference that may cause undesired operation.

#### **CE Statement:**

This device has been tested and found to comply with the following European Union directives: Electromagnetic Capability (2004/108/EC), Low Voltage (2006/95/EC) and R&TTED (1999/5/EC).

- 1 x GUD3C02B 1 x Guide de démarrage rapide 1 x Carte de garantie
	-

## **Configuration requise**

- Ordinateur hôte USB-C™ (compatible Thunderbolt™ 3) avec prise en charge du mode DP Alt
- Windows® 7/8/8.1/10 (Deux sorties vidéo sont disponibles via DP et HDMI® pour ordinateur portable MST)
- Pour Chrome OS™, une seule sortie vidéo étendue est disponible depuis DP ou HDMI.
- $\cdot$  MacOS<sup>®</sup> X 10.7+

Pour un Macbook® USB-C uniquement (tel que Macbook 2015), une seule sortie vidéo étendue est disponible depuis DP ou HDMI.

Pour Thunderbolt 3 Mabook Pro® (exemple Macbook Pro 2016), les sorties vidéo doubles sont prises en charge via les ports DP et HDMI en mode Mirror.

### **L'aperçu du produit**

### **GUD3C02B**

- A. Prise d'entrée/sortie audio 3,5 mm
- B. USB 3.0 Type-A x 3
- C. Fente pour carte mémoire Micro SD
- D. Fente pour carte mémoire SD/MMC
- E. Port LAN GbE
- F. DisplayPort (DP++)
- G. Port HDMI
- H. Port VGA
- I. Port USB-C (Passage de livraison d'alimentation) PD Pass-Through fournit jusqu'à 85W de puissance de charge (après déduction de 15W utilisée par le dock) à l'aide de l'adaptateur secteur USB-C de l'ordinateur portable.
- J. Connecteur USB-C pour branchement à l'ordinateur portable hôte

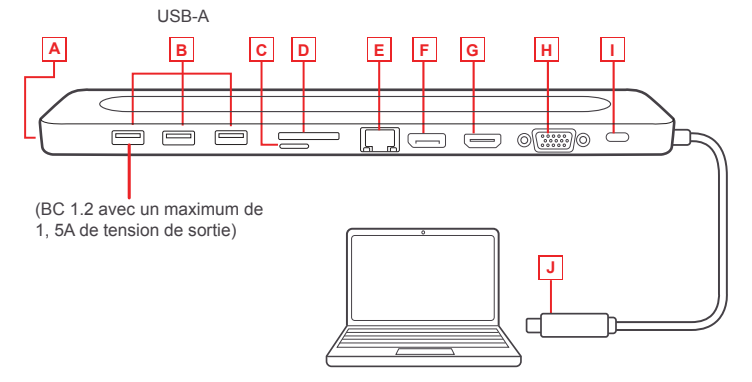

#### **Veuillez suivre les étapes ci-dessous afin d'assurer une performance optimale:**

#### **Étape 1**

Mettez l'ordinateur hôte sous tension. Branchez l'adaptateur d'alimentation USB-C de l'ordinateur portatif au port USB-C avec le passe-système de distribution d'alimentation\*.

#### **Étape 2**

Brancher les dispositifs externes aux ports appropriés au besoin (se référer à l'aperçu du produit pour les différents ports)

#### **Étape 3**

Branchez le ou les écrans externes à la sortie vidéo selon la méthode suivante : DisplayPort et port HDMI pour deux écrans simultanés ou port VGA pour un seul écran. Le port VGA ne peut être utilisé avec le port HDMI ou Mini DisplayPort.

#### **Étape 4**

Branchez le câble USB-C sur GUD3C02B au port USB-C sur l'ordinateur hôte. L'écran de l'ordinateur portatif devrait sembler clignoter à quelques reprises avant que GUD3C02B ne puisse reconnaître tous les dispositifs.

**\*REMARQUE:** Sans brancher l'adaptateur d'alimentation USB-C de l'ordinateur portatif, GUD3C02B peut quand même fonctionner pendant les étapes 2-3, mais n'alimentera pas l'ordinateur portatif pour le recharger.

**\*\***La résolution maximale de double 4K varie en fonction de la capacité del'écran et de l'ordinateur source.

### **SURVEILLER LA CONFIGURATIION**

#### **Moniteur unique**

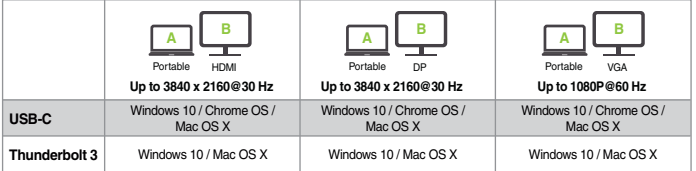

#### **Double moniteur**

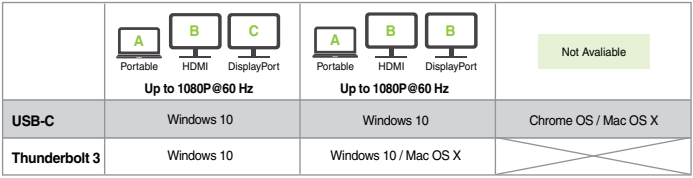

### Pourquoi rien n'est affiché lorsque la station d'accueil est branchée?

Le port USB-C de votre ordinateur portable hôte doit être compatible avec le mode secondaire DisplayPort USB-C (DP Alt-Mode) pour capacité de visionnement de vidéos, sinon la station d'accueil servira uniquement de concentrateur Ethernet / de données.

#### J'ai branché la station d'accueil dans HDMI et DP, mais lorsque je la branche dans le VGA, seul le VGA fonctionne. Pourquoi?

HDMI et DisplayPort (DP) sont des signaux numériques, mais VGA est un signal analogique. La station d'accueil ne supporte qu'un type de signal à la fois. HDMI et MiniDP fonctionnent donc simultanément, mais VGA fonctionne seul.

#### HDMI et VGA peuvent-ils fonctionner simultanément?

Non. Les ports HDMI et VGA ne fonctionnent pas simultanément, car ce sont deux types de signaux différents. HDMI est un signal numérique, tandis que VGA est un signal analogique. Un seul type de signal vidéo peut être supporté à la fois.

#### DP et VGA peuvent-ils fonctionner simultanément?

Non. Les ports DP et VGA ne fonctionnent pas simultanément.

#### Puis-je utiliser un adaptateur vidéo DisplayPort avec cette station d'accueil?

Oui, DP ++ permet aux adaptateurs actifs DisplayPort vers HDMI ou DVI de fonctionner.

#### Lorsque je me branche dans un ordinateur portable Apple, je ne peux étendre l'affichage de mon ordinateur de bureau. Pourquoi?

Mac OS X d'Apple ne supporte pas l'extension d'affichage multiple avec une plate-forme USB-C et (ou) lorsqu'il est raccordé à un périphérique USB-C. Le port USB-C de Macbook avec macOS X 10.13.3 ne supporte qu'un seul affichage externe. Le port USB-C de Macbook avec macOS X 10.13.4 supporte deux affichages externes en mode miroir. Le port Thunderbolt 3 de Macbook supporte deux affichages externes.

#### Pourquoi la connexion Ethernet ne fonctionne-t-elle pas dans la station d'accueil de mon ordinateur portable Apple?

Veuillez vérifier le paramètre Préférences Réseau (Menu Apple > Préférences Système > Réseau. L'interface par défaut pourrait être Thunderbolt Bridge. Cliquez sur le bouton Ajouter « + » dans le bas de liste, à gauche. Cliquez sur le menu contextuel Interface, choisissez « USB 10/100/1000 LAN » comme interface réseau et créez une nouvelle connexion.

#### Puis-je charger mon ordinateur portable dans la station d'accueil?

Non. La station d'accueil ne peut alimenter l'ordinateur branché. Pour charger un ordinateur, celui-ci doit être compatible avec l'alimentation USB-C et la station d'accueil doit être branchée à un adaptateur c.a. USB-C.

#### Puis-je utiliser un adaptateur c.a. plus puissant avec la station d'accueil afin de charger mon ordinateur portable?

Oui. Vous pouvez utiliser un adaptateur c.a. USB-C avec la station d'accueil pour charger votre ordinateur portable. Lorsque l'adaptateur c.a. USB-C est branché dans la station d'accueil, celle-ci consomme une puissance maximum de 15 W lorsque tous les ports sont branchés et diffusent les données en continu. La puissance restante sera acheminée à l'ordinateur portable branché, et la puissance maximum est de 85 W.

#### Cette station d'accueil fonctionnera-t-elle si je la branche dans un port Thunderbolt 3?

Oui. La station d'accueil fonctionne lorsqu'elle est branchée dans un port Thunderbolt 3 de votre ordinateur. Cependant, en raison des fonctions de soutien des systèmes d'exploitation, les résultats seront différents. Par exemple, Mac OS X supporte une seule extension d'affichage avec un périphérique USB-C, tandis que Windows OS peut supporter plusieurs extensions d'affichage.

#### Cette station d'accueil fonctionnera-t-elle si je la branche dans un port Thunderbolt 2?

Non. La station d'accueil fonctionne seulement lorsqu'elle est branchée dans un port USB-C ou Thunderbolt 3. Veuillez brancher la station d'accueil dans votre ordinateur à l'aide d'un câble d'attache. Le port de la station d'accueil n'est pas compatible avec Thunderbolt 2, seulement avec Mini DisplayPort.

#### La station d'accueil fonctionne-t-elle avec Apple Super Drive?

Non. La station d'accueil ne fonctionne pas avec Apple Super Drive. SuperDrive nécessite une connexion directe.

#### Combien de disques durs externes peuvent être connectés au dock?

Juste un. Le disque dur externe doit être connecté au port USB portant le symbole "BC 1.2" ou logo Lightning. Ce port USB prend en charge une alimentation maximale de 1,5 A et sera en mesure de fournir suffisamment de puissance au disque dur externe.

#### Mon disque dur ne fonctionne pas lorsqu'il est connecté au dock. Pourauoi?

Assurez-vous que le disque dur externe est connecté au port USB marqué avec "BC 1.2" ou le logo Lightning. Ce port USB prend en charge une alimentation maximale de 1,5 A et sera en mesure de fournir suffisamment de puissance au disque dur externe.

# **Garantie limitée**

#### **Renseignements sur la garantie**

Ce produit bénéficie d'une garantie limitée de 1 an. Pour connaître les modalités de cette garantie, consultez https://www.iogear.com/support/warranty

Inscrivez-vous en ligne à https://www.iogear.com/register

Renseignements importants sur le produit Modèle du produit\_\_\_\_\_\_\_\_\_\_\_\_\_\_\_\_\_\_\_ Numéro de série

### **Contact**

#### **NOUS SOMMES LÀ POUR VOUS AIDER! BESOIN D'AIDE POUR LA CONFIGURATION DE CE PRODUIT?**

Assurez-vous de:

1. Visiter **www.iogear.com** pour plus d'information sur le produit 2. Visiter **www.iogear.com/support** pour obtenir de l'aide et un soutien technique en ligne

#### **IOGEAR**

https://iogear.custhelp.com support@iogear.com www.iogear.com

©2019 IOGEAR. Tous droits réservés. Q1601

USB Type-C et USB-C sont des marques commerciales de USB Implementers Forum. Windows est une marque déposée ou une marque commerciale de Microsoft Corporation aux États-Unis et / ou dans d'autres pays. Mac, MacOS, Macbook Pro sont des marques commerciales de Apple Inc., déposées aux États-Unis et dans d'autres pays. Thunderbolt et le logo Thunderbolt sont des marques commerciales de Intel Corporation ou de ses filiales aux États-Unis et / ou dans d'autres pays. Les termes HDMI, Interface multimédia haute définition HDMI et le logo HDMI sont des marques de commerce ou des marques déposées de HDMI Licensing Administrator, Inc. Chrome OS est une marque déposée ou une marque de commerce de Google LLC.

### **Information de conformité**

#### **Déclaration sur les interférences de la Commission fédérale des communications (FCC)**

Cet appareil a été testé et déclaré conforme aux limites pour appareils numériques de Classe B, conformément à la partie 15 des règles de la FCC. Ces limites sont conçues pour fournir une protection raisonnable contre les interférences nuisibles dans une installation résidentielle. Tous les changements ou modifications apportés à cet appareil peuvent annuler le droit de l'utilisateur de l'utiliser. Cet appareil génère, utilise et peut émettre de l'énergie de fréquence radio. S'il n'est pas installé et utilisé conformément aux instructions, il peut causer des interférences nuisibles aux communications radio. Toutefois, il n'y a aucune garantie que des interférences ne se produiront pas dans une installation particulière. Si cet appareil provoque des interférences nuisibles à la réception radio ou télévision, ce qui peut être déterminé en allumant et en éteignant l'appareil, l'utilisateur peut essayer de corriger les interférences en prenant une ou plusieurs des mesures suivantes :

- Réorienter ou déplacer l'antenne de réception
- Augmenter la distance entre l'appareil et le récepteur
- Branchez l'appareil à une prise de courant sur un circuit différent de celui sur lequel le récepteur est connecté
- Consulter le détaillant ou un technicien radio/TV expérimenté pour obtenir de l'aide

**Avertissement de la FCC** : Les changements ou modifications non approuvés expressément par la partie responsable de la conformité pourraient annuler le droit de l'utilisateur d'utiliser cet appareil.

Cet appareil est conforme à la partie 15 des règles de la FCC. Le fonctionnement est soumis aux deux conditions suivantes :

- (1) cet appareil ne doit pas causer d'interférence nuisible, et
- (2) cet appareil doit accepter toutes les interférences reçues, y compris les interférences qui peuvent provoquer un fonctionnement non désiré.

### **Déclaration de la CE :**

Cet appareil a été testé et déclaré conforme aux directives de l'Union européenne : Capacités électromagnétiques (2004/108/CE), basse tension (2006/95/CE) et R&TTED (1999/5/CE).

### **Contenido del paquete**

- 1 x GUD3C02B 1 x Guía de Inicio Rápido 1 x Tarieta de Garantía
	-

### **Requisitos del sistema**

- Computadora host USB-C™ (compatible con Thunderbolt™ 3) con Soporte del Modo Alt DP
- Windows® 7/8/8.1/10 (Las salidas de video dual están disponibles a través de DP y HDMI® para computadora portátil compatible con MST)
- Para Chrome OS™, solo una salida de video extendida está disponible desde DP o HDMI.
- $\cdot$  MacOS®  $\times$  10.7+

Para Macbook® USB-C solamente (como la Macbook 2015), solo una salida de video extendida está disponible desde DP o HDMI.

Para Thunderbolt 3 Macbook Pro® (como la Macbook Pro 2016), las salidas de video dual son compatibles a través de los puertos DP y HDMI en el modo Espejo.

## **Descripción del product**

#### **GUD3C02B**

- A. Entrada o Salida de Audio de 3.5mm
- B. USB 3.0 Tipo-A x 3
- C. Ranura de tarjeta Micro SD
- D. Ranura de tarjeta SD/MMC
- E. Puerto LAN GbE
- F. DisplayPort
- G. Puerto HDMI
- H. Puerto VGA
- I. Puerto USB-C (Power Delivery Pass-Through) PD Pass-Through ofrece hasta 85W de carga de energía (después de que la base utiliza una deducción de 15W) utilizando el adaptador de corriente USB-C de la computadora portátil
- J. Conector USB-C laptop anfitriona

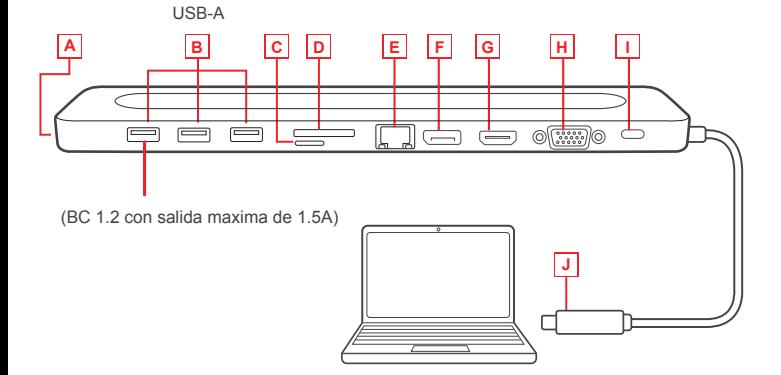

#### **Paso 1**

Encienda la computadora anfitriona Enchufe el adaptador de energía USB-C de la laptop al puerto USB-C con entrega de energía \*

#### **Paso 2**

Conecte los dispositivos externos a los puertos adecuados según sea necesario (Referirse la descripción del producto para obtener información sobre los puertos)

#### **Paso 3**

Conecte los monitores externos a la salida de vídeo con la opción: DisplayPort y puerto HDMI para monitores dobles simultáneos o puerto VGA para monitores individuales. El puerto VGA no se puede utilizar en forma simultánea con el puerto HDMI o DisplayPort.

#### **Paso 4**

Conecte el cable USB-C conectado en GUD3C02B Pal puerto USB-C de la computadora anfitriona. La pantalla de la laptop puede parpadear unas pocas veces antes que GUD3C02B pueda reconocer a todos los dispositivos

**\*Nota:** Sin enchufar el adaptador de energía USB-C de la laptop, GUD3C02B puede aún funcionar en el paso 2-3, pero GUD3C02B no suministrará energía a la laptop para su carga.

**\*\***La máxima resolución de 4K dual depende de la capacidad de la pantalla de video y la fuente de su computadora.

### **CONFIGURACION DEL MONITOR**

#### **Monitor único**

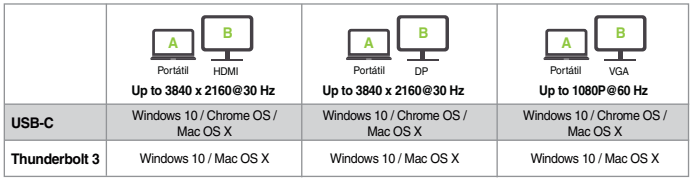

#### **Monitor doble**

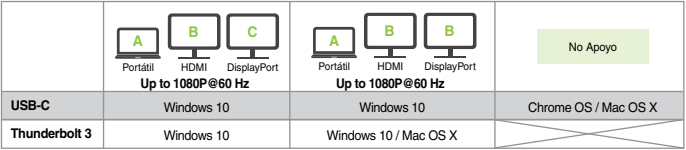

#### ¿Por qué no tengo visualización de la pantalla cuando la estación está conectada?

El puerto USB-C en su computadora portátil host debe ser compatible con el modo alternativo DisplayPort USB-C (DP Alt-Mode) para la función de visualización de video; de lo contrario, la estación de acoplamiento solo puede actuar como central de datos/Ethernet.

#### Tengo la estación conectada con el puerto HDMI y el DP, pero, cuando enchufo el puerto VGA, solo funciona el VGA. ¿Por qué?

Los puertos HDMI y DisplayPort (DP) son para señales digitales, pero el puerto VGA es para señal analógica. La estación solo puede admitir un tipo de señal a la vez. Por lo tanto, los puertos HDMI y MiniDP funcionarán simultáneamente, pero el puerto VGA funcionará solo.

#### ¿Pueden los puertos HDMI y VGA funcionar juntos?

No. Los puertos HDMI y VGA no funcionarán simultáneamente, ya que son para dos tipos de señal diferentes. El puerto HDMI es para señal digital, y el puerto VGA es para señal analógica. Solo se admite un tipo de señal de video a la vez.

#### ¿Pueden los puertos DP y VGA funcionar juntos?

No. Los puertos DP y VGA no funcionarán simultáneamente.

#### ¿Puedo utilizar un adaptador de video DisplayPort con esta estación?

Sí, DP ++ permite que funcionen los adaptadores activos DisplayPort a HDMI o DVI

#### Cuando me conecto a una computadora portátil Apple, no puedo extender la pantalla de mi escritorio, ¿por qué?

El sistema Mac OS X de Apple no admite la extensión de pantalla múltiple cuando se está en una plataforma USB-C o se conecta un periférico USB-C. La Macbook con USB-C y macOS X 10.13.3 solo admitirá una pantalla externa. La Macbook con USB-C y macOS X 10.13.4 admitirá dos pantallas externas en modo reflejado. La Macbook con Thunderbolt 3 admitirá dos pantallas externas.

#### ¿Por qué la conexión Ethernet no funciona en la estación de acoplamiento para mi computadora portátil Apple?

Verifique la configuración de "Networking Preference" [Preferencias de red] (menú Apple> "System Preference" [Preferencias del sistema]> "Network" [Red]. La interfaz predeterminada podría establecerse en Thunderbolt Bridge. Haga clic en el botón para agregar "+" en la parte inferior de la lista a la izquierda. Haga clic en el menú emergente "Interface" [Interfaz], elija "LAN USB 10/100/1000" como interfaz de red y cree una nueva conexión.

#### ¿Puede la estación cargar mi computadora portátil?

No. La estación no proporciona energía al equipo o la computadora portátil conectados. Para que cargar el equipo o la computadora portátil conectados, deben ser compatibles con USB-C Power Delivery, y la estación debe conectarse a un adaptador externo de alimentación de CA USB-C.

#### ¿Puedo usar un adaptador de alimentación de CA de mayor capacidad con la estación para cargar mi computadora portátil?

Sí. Puede usar cualquier adaptador de alimentación de CA USB-C disponible con la estación para cargar su computadora portátil. Cuando el adaptador de alimentación de CA USB-C está conectado a la estación de acoplamiento, la estación de acoplamiento consumirá una potencia máxima de 15 W cuando todos los puertos estén conectados y transmitiendo datos. La capacidad de potencia restante se dirigirá a la computadora portátil conectada, con un máximo de 85 W de potencia.

### ¿Funciona esta estación cuando se conecta a un puerto Thunderbolt 3?

Sí, funciona. La estación de acoplamiento funciona cuando se conecta a un puerto Thunderbolt 3 en su computadora. Sin embargo, debido a las características de compatibilidad de los sistemas operativos, los resultados serán diferentes. Por ejemplo, el sistema Mac OS X solo admite una sola extensión de pantalla cuando se usa un periférico USB-C, pero el sistema operativo Windows puede admitir múltiples extensiones de pantalla.

#### ¿Funciona esta estación cuando se conecta a un puerto Thunderbolt 2?

No, no funciona. La estación solo funcionará cuando se conecte a un puerto USB-C o Thunderbolt 3. Conecte la estación de acoplamiento a su computadora con el cable anclado a red. El puerto particular de la estación de acoplamiento no es compatible con Thunderbolt 2; solo con el Mini DisplayPort.

#### ¿Funcionará la estación con Apple Super Drive?

No. La estación no funciona con Apple Super Drive. SuperDrive requiere una conexión directa.

#### ¿Cuántos discos duros externos se pueden conectar a la Estacion?

Solo uno. El disco duro externo debe estar conectado al puerto USB marcado con "BC 1.2" o logotipo Lightning. Este puerto USB admite una potencia máxima de 1.5A y podrá proporcionar suficiente energía al dispositivo de disco duro externo.

#### Mi disco duro no funciona cuando estoy conectado a la base. ¿Por qué?

Asegúrese de que el disco duro externo esté conectado al puerto USB marcado con "BC 1.2" o el logotipo Lightning. Este puerto USB admite una potencia máxima de 1.5A y podrá proporcionar suficiente energía al dispositivo de disco duro externo.

# **Garantía limitada**

#### **Información sobre la garantía**

Este producto está protegido por una garantía limitada de 1 año. Para obtener los términos y condiciones de esta garantía, visite **https://www.iogear.com/support/warranty**

Registre el producto en línea en **https://www.iogear.com/register**

Información importante sobre el producto Modelo de producto\_\_\_\_\_\_\_\_\_\_\_\_\_\_\_\_\_\_\_\_\_<br>Número de serie\_\_\_\_\_\_\_\_\_\_\_\_\_\_\_\_\_\_\_\_\_

### **Contacto**

### **¡ESTAMOS AQUÍ PARA AYUDARLE! ¿NECESITA AYUDA CON LA CONFIGURACIÓN DE ESTE PRODUCTO?**

Asegúrese de:

- 1. Visitar **www.iogear.com** para obtener más información sobre nuestros productos
- 2. Visitar **www.iogear.com/support** para obtener ayuda en directo y soporte técnico sobre el producto

**IOGEAR** https://iogear.custhelp.com support@iogear.com www.iogear.com

©2019 IOGEAR. Todos los derechos reservados. Q1601

USB Type-C y USB-C son marcas comerciales de USB Implementers Forum. Windows es una marca comercial registrada o una marca comercial de Microsoft Corporation en los Estados Unidos y / u otros países. Mac, macOS, Macbook Pro son marcas comerciales de Apple Inc., registradas en los EE. UU. Y otros países. Thunderbolt y el logotipo de Thunderbolt son marcas comerciales de Intel Corporation o sus subsidiarias en los EE. UU. Y / u otros países. Los términos HDMI, Interfaz multimedia de alta definición HDMI y el logotipo de HDMI son marcas comerciales o marcas comerciales registradas de HDMI Licensing Administrator, Inc. Chrome OS es una marca comercial registrada o una marca comercial de Google LLC.

#### **Información sobre interferencias de la Comisión federal de comunicaciones (FCC)**

Este equipo fue sometido a pruebas, y se determinó que cumple con los límites para los servicios digitales de Clase B, según se especifica en la sección 15 de las normas de la FCC. La finalidad de estos límites es proveer una protección razonable contra las interferencias perjudiciales en las instalaciones residenciales. Todo cambio o modificación a este equipo puede invalidar la autorización al usuario para operarlo. Este equipo genera, utiliza y puede irradiar energía de radiofrecuencia. Si no se instala y utiliza de acuerdo con las instrucciones, puede causar interferencias perjudiciales para las comunicaciones radiales. No obstante, no se garantiza la ausencia de interferencia en una instalación en particular. Si este equipo generara interferencias perjudiciales para la recepción de radio o de televisión, lo cual se puede determinar encendiendo y apagando el equipo, el usuario puede tratar de corregir la interferencia mediante uno los siguientes métodos:

- Cambiar la orientación o la ubicación de la antena receptora
- Aumentar la distancia entre el equipo y el receptor
- Conectar el equipo a un tomacorriente de un circuito diferente al que está conectado el receptor
- Solicitar asistencia al vendedor o a un técnico especializado en radio y televisión

**Precauciones de la FCC:** Todo cambio o modificación no aprobado específicamente por el responsable de cumplimiento puede invalidar la autorización del usuario para operar este equipo.

Este dispositivo cumple con la Parte 15 de las normas de la FCC. La operación está sujeta a las siguientes dos condiciones:

- (1) este dispositivo no podrá ocasionar interferencia dañina, y
- (2) este dispositivo deberá aceptar toda interferencia recibida, incluida la interferen cia que pudiera ocasionar un mal funcionamiento.

### Declaración de la CE:

Este dispositivo fue probado y se determinó que cumple con las siguientes normas de la Unión Europea: Capacidad electromagnética (2004/108/CE), Baja tensión (2006/95/CE) y R&TTED (1999/5/CE).